# HANDLEIDING BANNER VOOR ZONNECALCULATOR

### WERKING:

2

Met de webbanners voor de zonnecalculator kunt u voor de Q CELLS zonnecalculator (http://zonnecalculator.q-cells.nl/) op uw website reclame maken en de gebruiker wordt eenvoudig doorverbonden naar de website van Q CELLS zonnecalculator. De binnenkomende aanvragen worden u als installateur rechtstreeks in Q CELLS LEAD MANAGEMENT toegewezen. Daarvoor is het noodzakelijk dat u de banner aan uw persoonlijke zonnecalculator-link koppelt.

#### SELECTEREN VAN DE PASSENDE RECLAMEBANNER 1

- De reclamebanners zijn in 5 verschillende formaten in het Q.PARTNER downloadbereik beschikbaar. Selecteer het voor u/uw website passende formaat. Daarvoor controleert u vooraf waar op uw website een geschikte plaats zou zijn.
- Bovendien hebt u de keuze tussen statische (JPG) en geanimeerde/bewegende (GIF) banners. Beide zijn telkens in 5 dezelfde formaten beschikbaar.
- Download de gewenste banner Q.PARTNER downloadbereik en sla deze op eengeschikte plaats op.

## PERSOONLIJKE ZONNECALCULATOR-LINK OPSLAAN

- Uw persoonlijke zonnecalculator-link wordt u in het bereik Q.PARTNER downloads - banner & weergaven onder de titel Zonnecalculator banner weergegeven.
- Deze link is uniform enkel aan u zelf toegewezen.
- Kopieer de link volledig (van ,http...' tot en met het laatste teken)
- Sla de link op zodat deze bij later onderhoud van uw website kan worden gebruikt.

#### BANNER OP UW WEBSITE UPLOADEN EN KOPPELEN 3

- Meld u aan in het administratiebereik van uw website.
- Upload de eerder opgeslagen banner op uw website.
- Integreer de banner op de geselecteerde plaats als foto-element.
- Koppel deze foto met uw persoonlijke zonnecalculator-link.

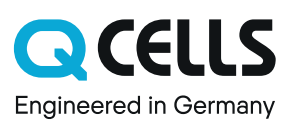